## **PANDUAN AKSES EBOOK PROQUEST**

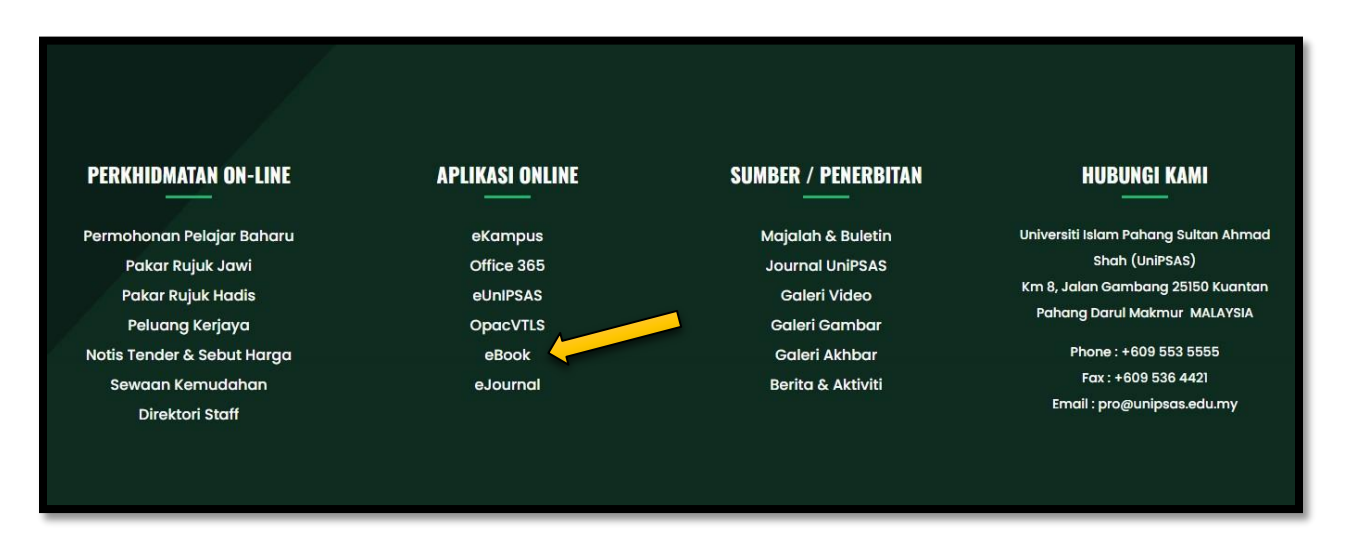

**1. PERGI KEPADA WEBSITE UNIPSAS [WWW.UNIPSAS.EDU.MY](http://www.unipsas.edu.my/) DAN CARI APLIKASI ONLINE EBOOK. KLIK EBOOK.**

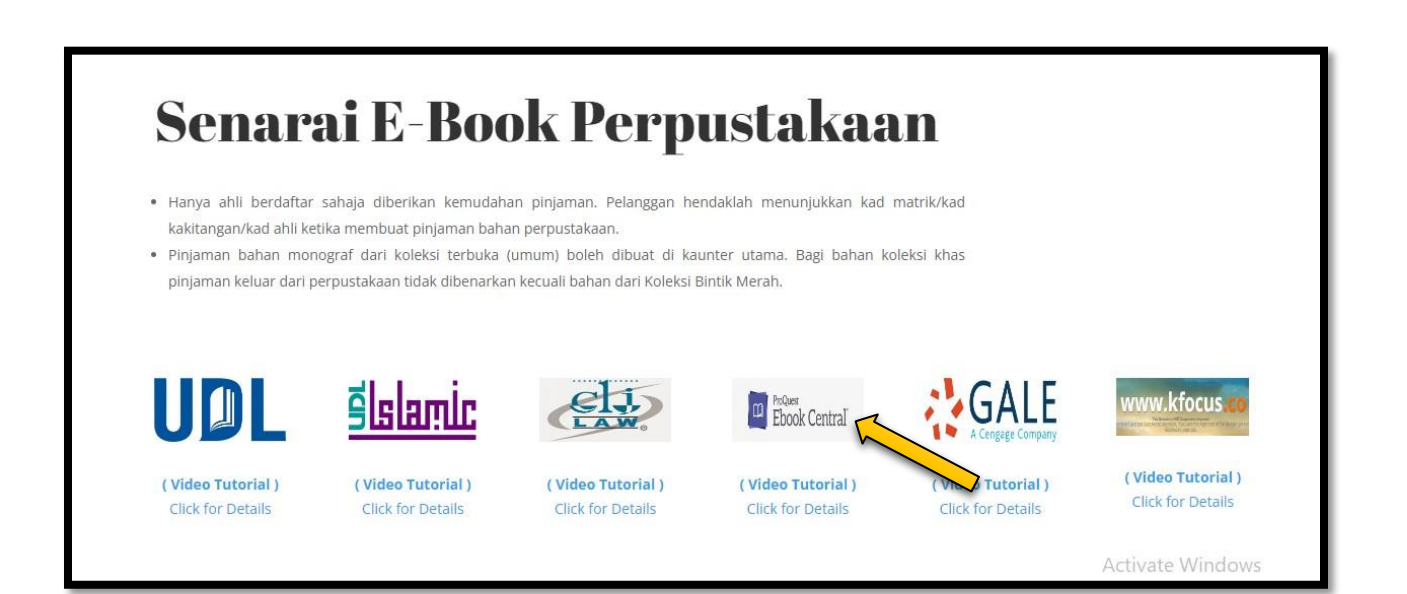

**2. BERIKUT ADALAH SENARAI EBOOK PERPUSTAKAAN. KLIK PADA PROQUEST EBOOK CENTRAL.**

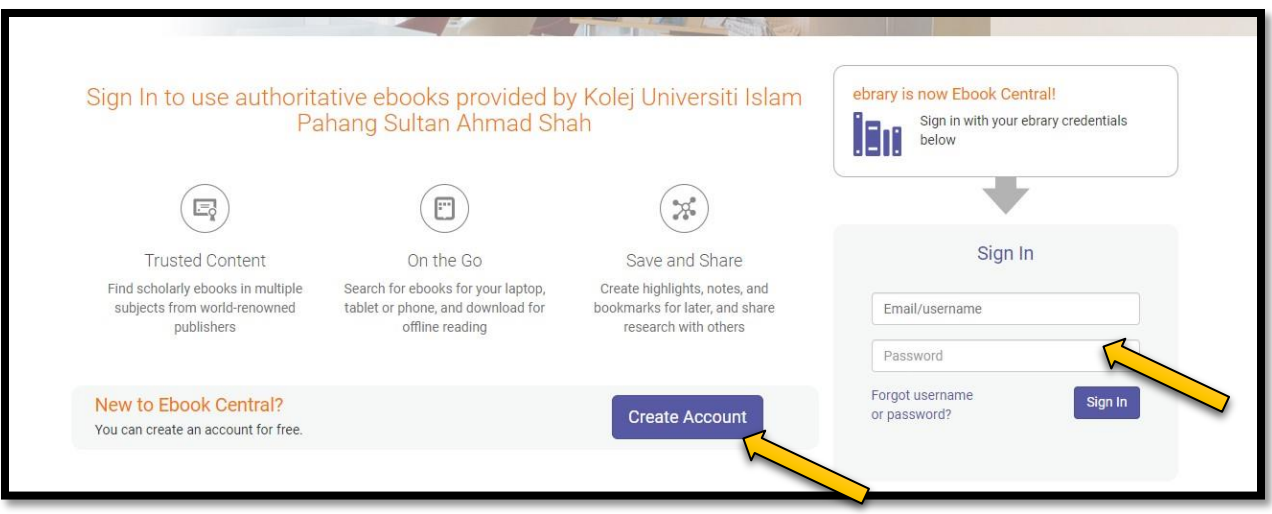

**3. SILA SIGN IN MENGGUNAKAN EMEL YANG DIDAFTARKAN. SEKIRANYA BELUM DAFTAR, SILA DAFTAR DENGAN KLIK "CREATE ACCOUNT". PENDAFTARAN HANYA BOLEH DILAKUKAN DALAM KAWASAN KAMPUS SAHAJA.**

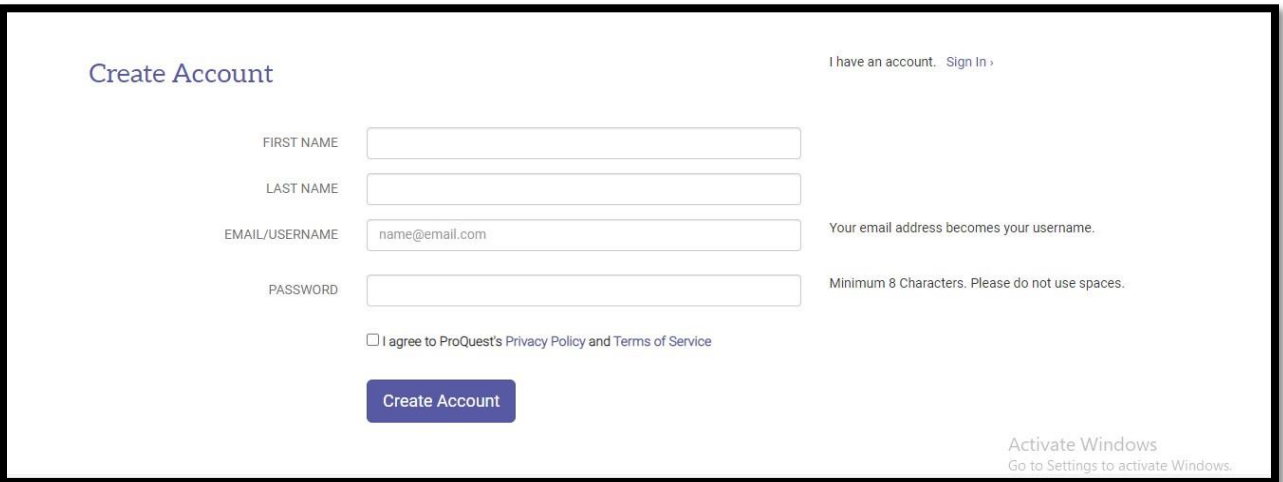

**4. SILA PENUHI MAKLUMAT YANG DIKEHENDAKI. CONTOH :**

**FIRST NAME : AISYAH LAST NAME : ABDULLAH EMAIL : ALAMAT EMEL YANG AKTIF PASSWORD : PASSWORD EMEL**

**KLIK : I AGREE TO PROQUEST'S**

**KLIK CREATE ACCOUNT. ANDA SUDAH DIDAFTARKAN DAN BOLEH MEMBUAT CARIAN BUKU.**

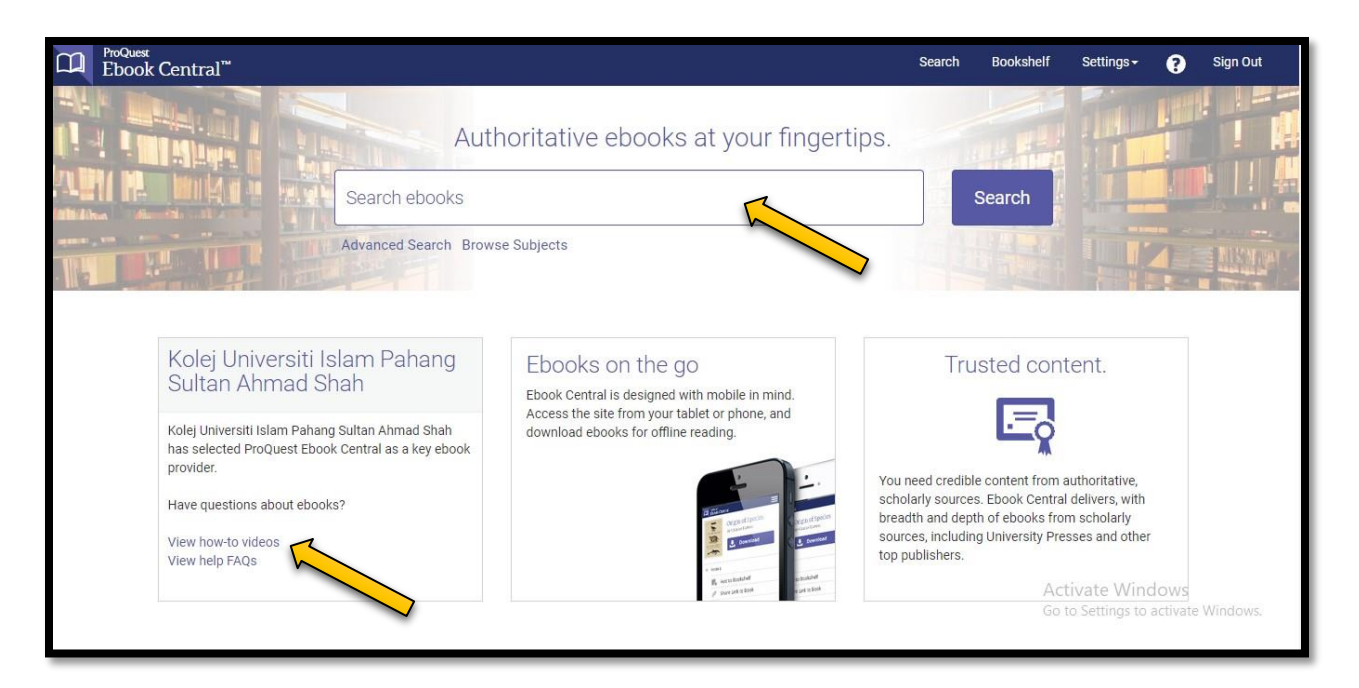

**5. BOLEH BUAT CARIAN PADA RUANGAN 'SEARCH EBOOKS'. UNTUK PENGGUNAAN YANG LEBIH TERPERINCI, BOLEH KLIK PADA LINK 'VIEW HOW TO VIDEOS'.**

**#SEBARANG PERTANYAAN BOLEH HUBUNGI PN. ATHIRAH (013-3347901)**

**#BOLEH LIKE & FOLLOW (INSTAGRAM, FACEBOOK & TIKTOK) @PERPUSTAKAANUNIPSAS UNTUK INFO BERKAITAN PERPUSTAKAAN**